# **BV4115W Quick Start**

#### Thank you for purchasing this Product.

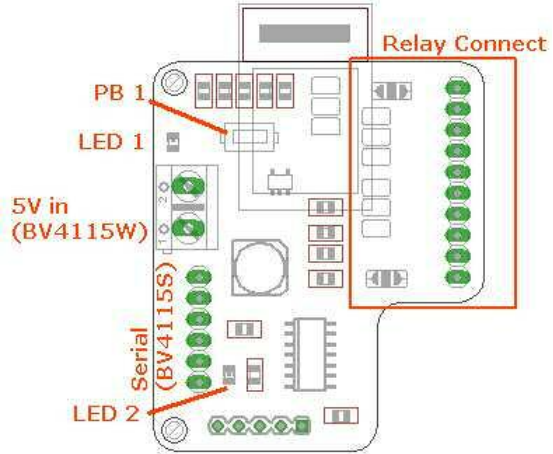

**( Fig 0** 

#### **BV4115 Layout) Connecting and Getting Started**

There are two versions of the BV4115: BV4115S is the serial version (without wifi) and the

BV4115W the wifi version. Some components will not be installed depending on which version it is. **Relay Connections:** 

The options for the connector can take 2, 4 and 8 way relays. These are selected using solder jumpers and are **not set**. The details for this are

in the data sheet (http://www.byvac.com/downloads/datasheets/B V4115 DataSheet.pdf )

For relays where the options don't fit, simply use wires.

# *BV4115S (serial Version)*

If a USB to Serial device is used (for Windows or Linux) then this can provide the power to the board providing not too many relays are on at the same time.

The Baud rate should be set to 115200 and TX of the USB to Serial connected to RX of the device. An address of 'd' is required for each serial command so to turn on the first relay send the string 'da1,0' to turn it of after 2 seconds send 'da0,2000'. Further commands are in the datasheet, link above.

# *BV4115W (wifi version)*

**1) Power:** connect a 5V power supply to the screw terminals.

LED2 will short flash to indicate that it needs to be configured.

2) **Connect a PC** or Tablet to the device which by default is an access point, look for a wifi name of ESP\_???

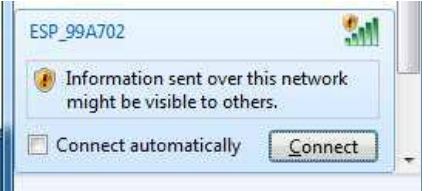

#### **( Fig 1 Connect to ESP device)**

**3) Open a browser** and type 192.168.4.1 and

### you will get the configuration screen

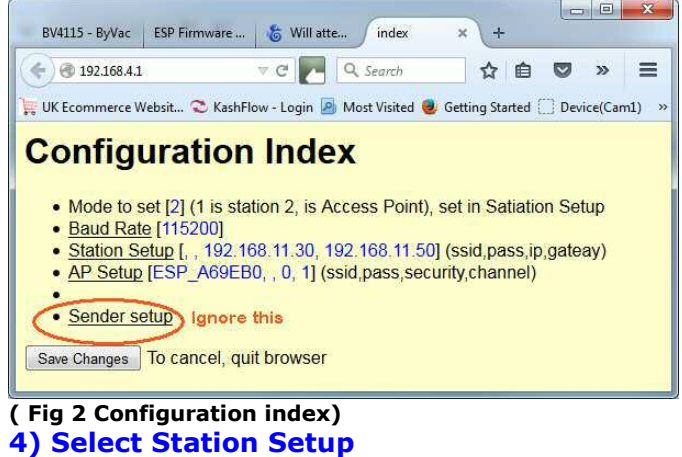

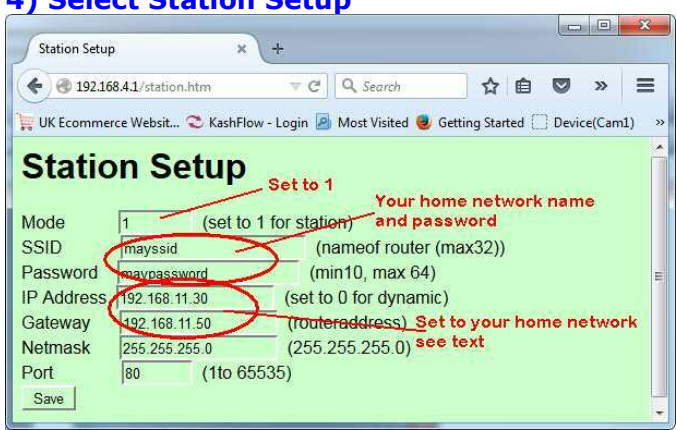

#### **( Fig 3 Station setup)**

**IP Address**: You can enter 0 for this and the gateway and mask. The home wifi will then decide on an IP address. It is better however if you know your network (ipconfig) to enter a fixed address. This will help the battery life (see general notes).

**Gateway:** This is the address of your wifi router. **Mask:** is always 255.255.255.0

- Press **Save** and then **Save Changes** on the Yellow index screen. After a few seconds the LED on the device will stop flashing.
- **5) Mode.** Make sure that Mode is set to 1
- **6) Save.** When all settings are correct press save
- **7) Save Changes.** Press the Save Changes on the yellow screen and after a few seconds the LED will stop flashing. The device is now configured.

### **Re-Configuration**

- **Partial:** If you know the IP address (one you choose at set up) Then press and let go of PB1, for more than 2 seconds but less then 6 seconds. The LED will flash in configuration mode and you can use the IP address in the browser to make any changes without having to re-connect to the ESP\_?? access point. This can be cancelled by recycling the power.
- **Full:** This will reset back to factory conditions, Press PB1 and hold down for greater then 6 seconds until the LED illuminates continuously. When PB1 is let go it will be in the configuration mode as at the beginning of this text.

### **Indicator LED (L2)**

**Led off:** Normal operation **Led on:** Not enough power to operate the wifi, the device will not work if the led is continuously illuminated. (Except full configuration as above) **Led short flash:** Device is ready to be configured (not configured yet)

### **Resources**

The main page is here: http://www.byvac.com/index.php/BV4115 That has example programs, the data sheet and source code.